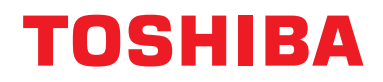

**Interfaţă BN Manual de instalare**

# **Interfaţă BN**

**Nume model:**

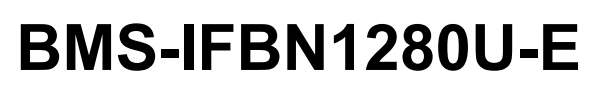

# **Cuprins**

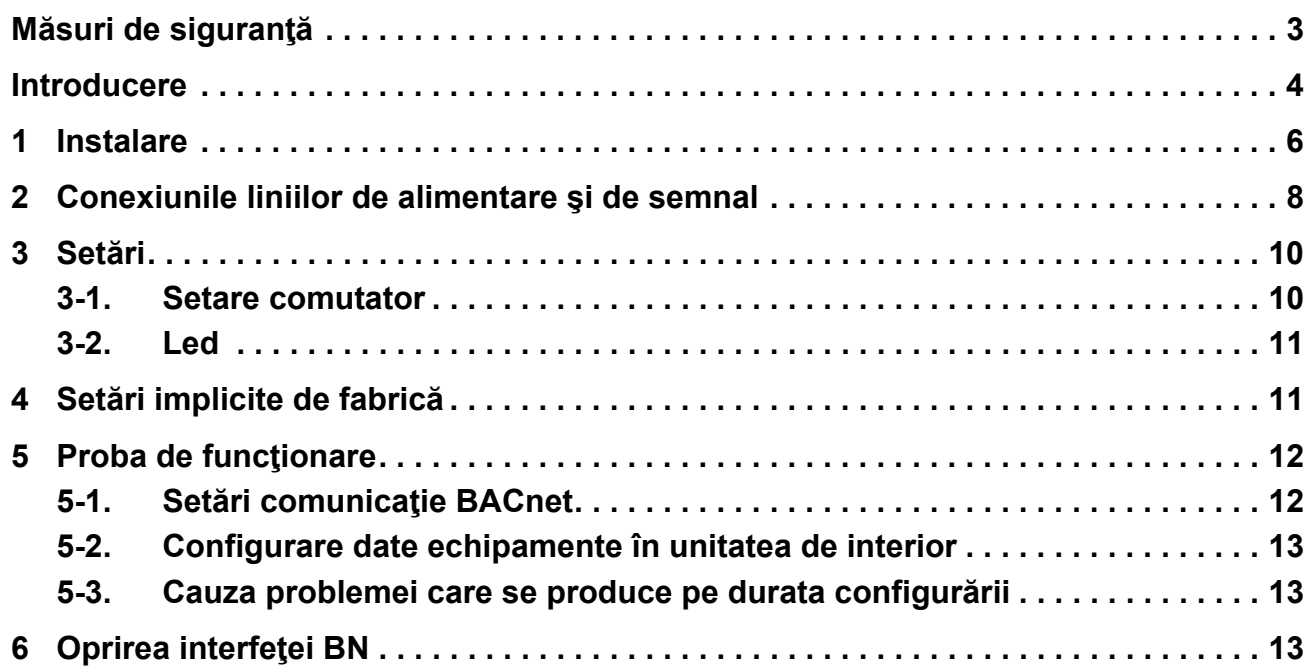

## <span id="page-2-1"></span><span id="page-2-0"></span>**Măsuri de siguranţă**

Trebuie să respectaţi următoarele instrucţiuni.

- Citiţi cu atenţie aceste "Mă[suri de siguran](#page-2-1)ţă" înainte de instalare şi efectuaţi instalarea în siguranţă.
- Aceste măsuri conţin informaţii importante referitoare la siguranţă.
- După instalare, efectuaţi o probă pentru a confirma faptul că nu sunt probleme şi explicaţi-i clientului cum să opereze şi să întreţină sistemul. Rugaţi clientul să păstreze acest Manual de instalare.

#### **Expresii**

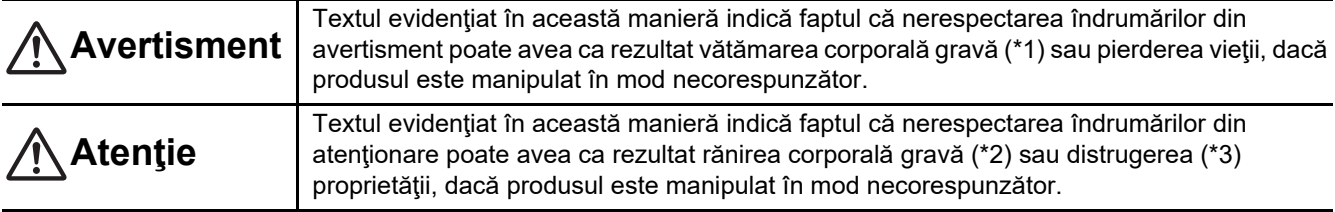

\*1: Vătămarea corporală gravă înseamnă pierderea vederii, rănire, arsuri, electrocutare, fracturarea oaselor, otrăvire şi alte vătămări cu urmări grave ce necesită spitalizare sau tratament ambulatoriu de lungă durată.

\*2: Vătămare corporală înseamnă rănire, arsuri, electrocutare şi alte răniri ce nu necesită spitalizare sau tratament ambulatoriu de lungă durată.

\*3: Distrugerea proprietăţii înseamnă distrugeri cu urmări asupra clădirilor, locuinţei, animalelor de fermă şi animalelor de companie.

#### **Simbolurile grafice**

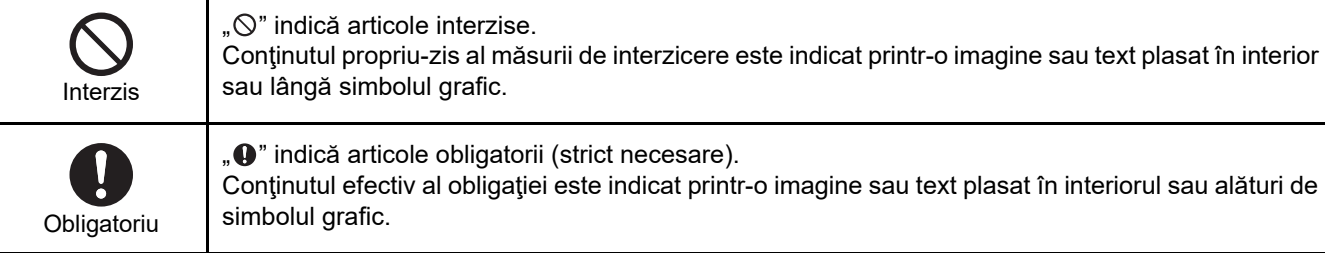

### **Avertisment**

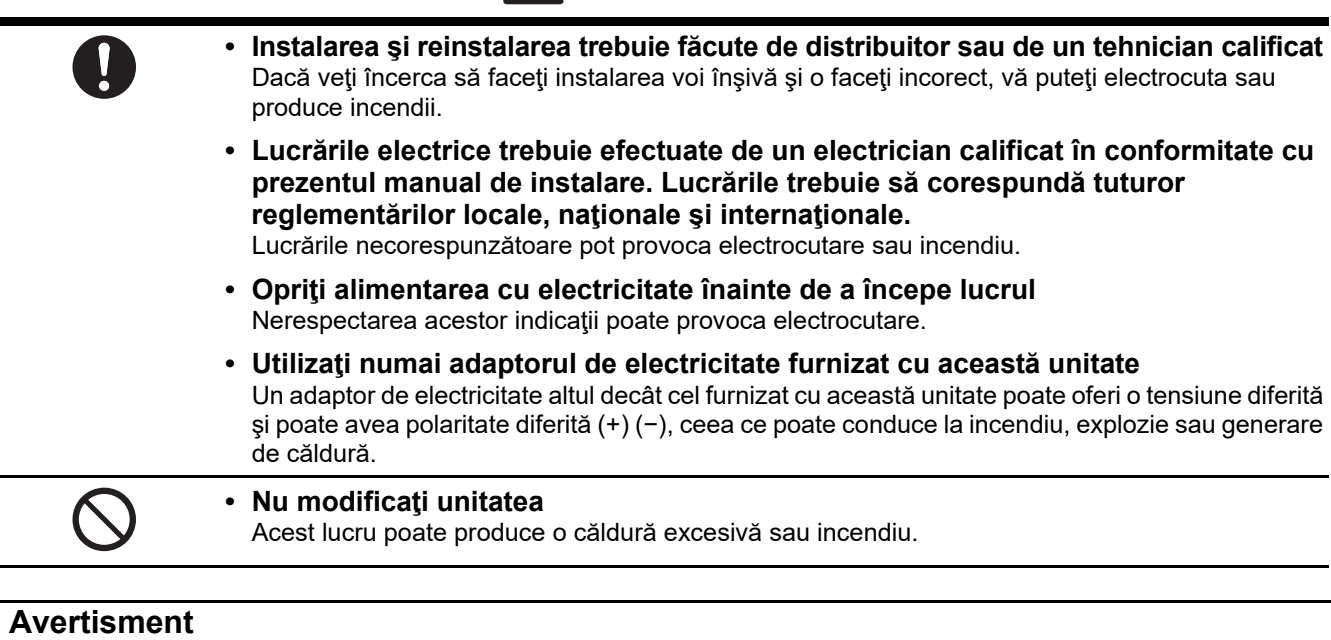

#### Acesta este un produs de clasă A. În cazul utilizării casnice acest produs poate cauza interferenţe radio, caz în care utilizatorul trebuie să ia măsuri specifice.

### <span id="page-3-0"></span>**Introducere**

#### **Prezentare generală**

Interfaţa BN se referă la echipamentul utilizat pentru controlul sistemelor de management al clădirilor (achiziţionate local) şi al aparatelor de aer condiționat "modele compatibile cu TU2C-LINK Uh Line (denumite în continuare UH Line)" prin comunicații efectuate printr-o reţea pentru activarea controlului centralizat.

### **Articole incluse**

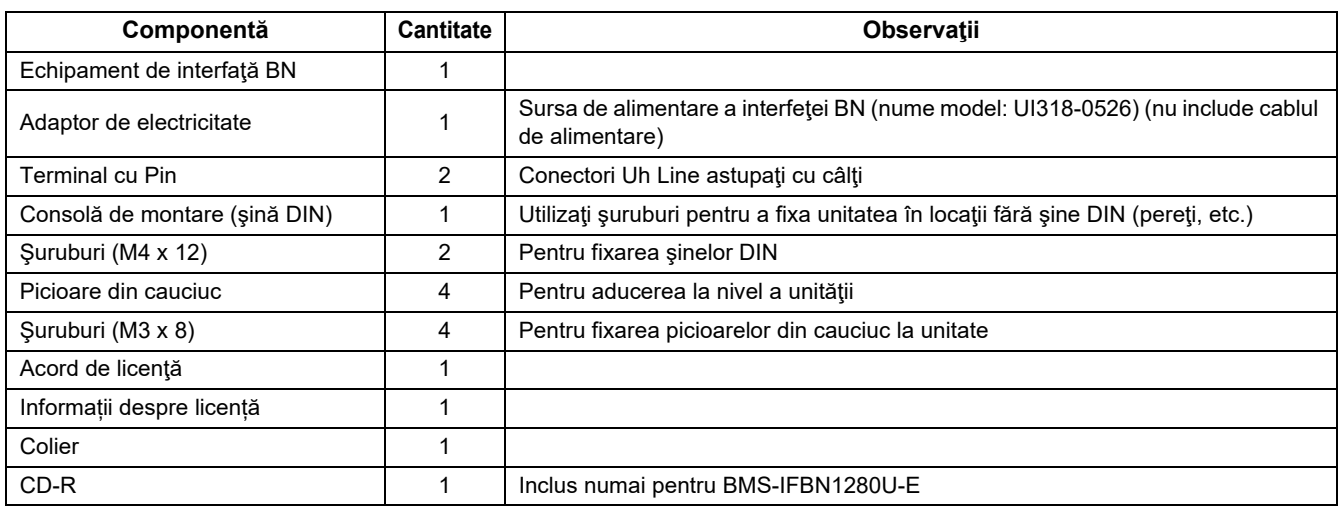

#### **Specificaţii**

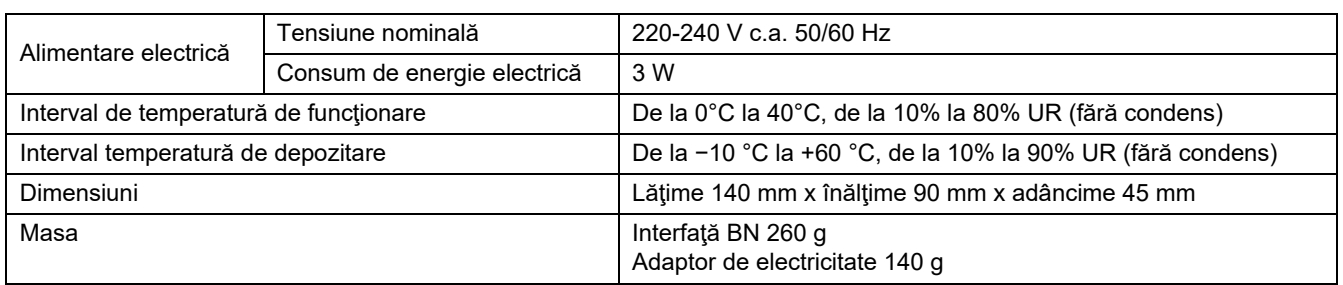

#### **Vedere din exterior (echipament de interfaţă BN)**

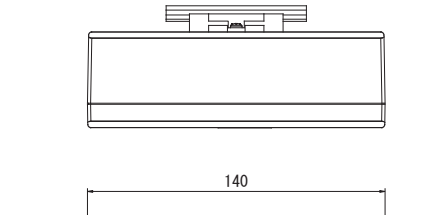

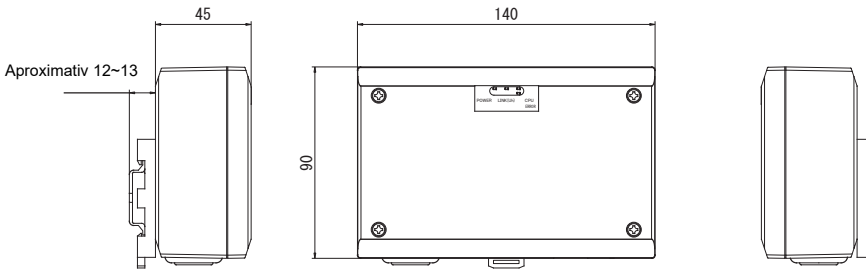

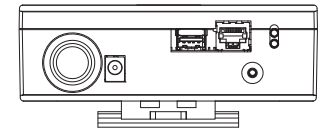

(Adaptor de electricitate)

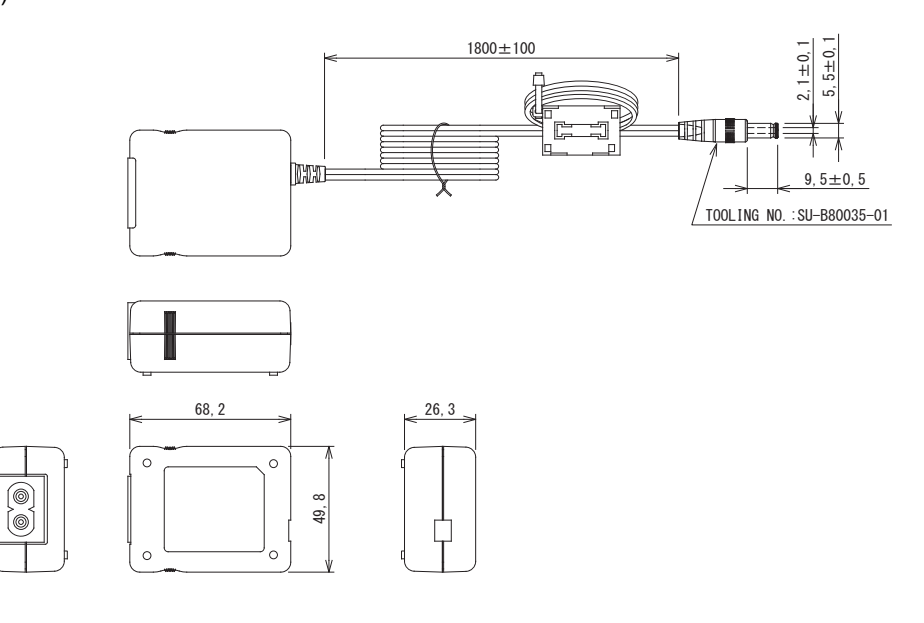

#### **CERINTE**

Interfața BN nu este dotată cu cablu de alimentare. Introduceți un cablu de alimentare cu doi pini, corespunzător standardelor din țara de utilizare.

### Nume componente

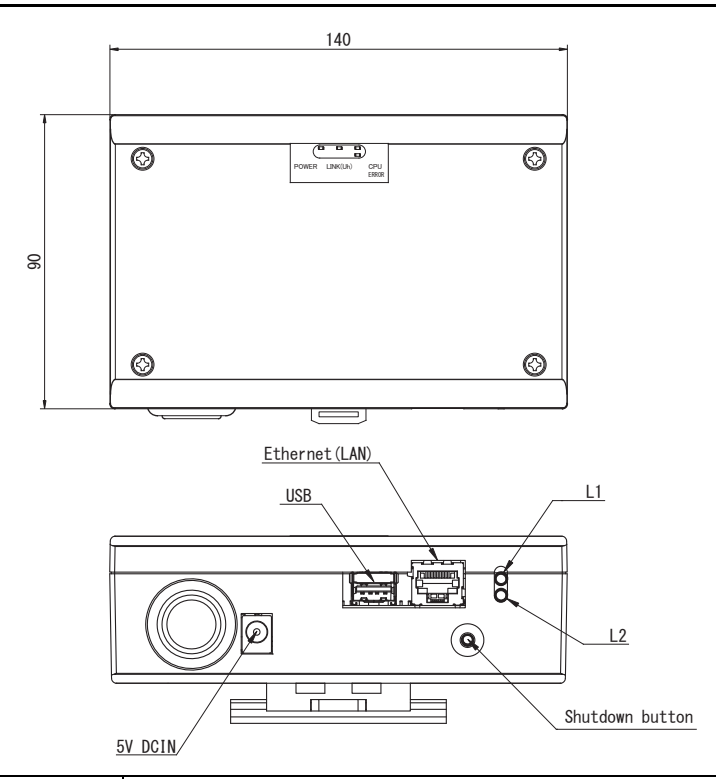

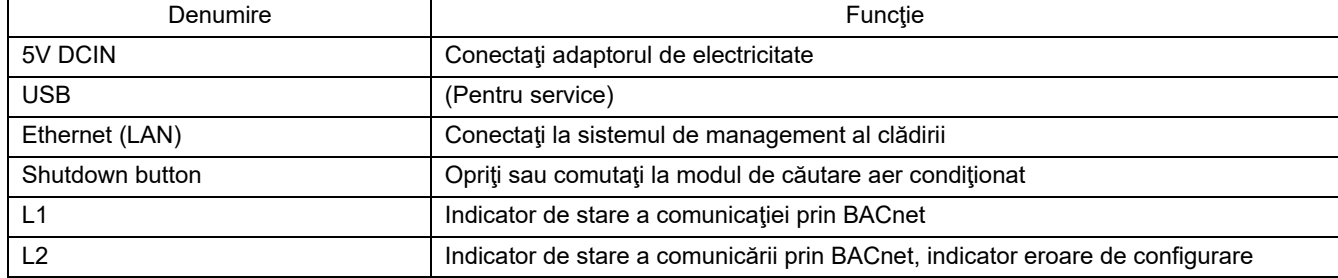

# <span id="page-5-0"></span>*1* **Instalare**

#### **CERINŢE**

#### **Nu instalaţi unitatea într-unul dintre următoarele locuri.**

- Loc umed sau cu vapori de apă
- Loc plin de praf
- Loc expus luminii solare directe
- Loc în care pe o rază de un metru există un aparat TV sau radio
- Loc expus intemperiilor (în aer liber, sub streaşină, etc.)

### **Instalare şi orientare interfaţă BN**

Instalaţi şi orientaţi interfaţa utilizând şina DIN pentru montarea unităţii sau montaţi pe perete sau montaţi pe suprafaţă aşa cum se arată mai jos.

Utilizaţi consola de montare pentru montarea pe perete sau montarea pe suprafaţă a interfeţei.

(1) Montare pe şină DIN

Instalaţi interfaţa pe şinele DIN montate pe un pupitru de comandă sau în altă parte.

Vedere din faţă Vedere din spate

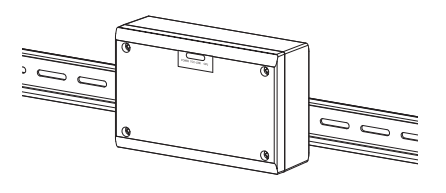

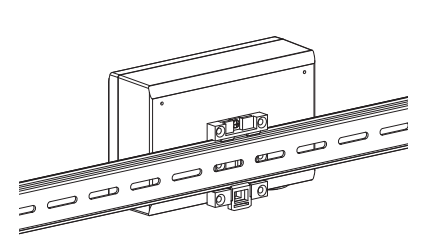

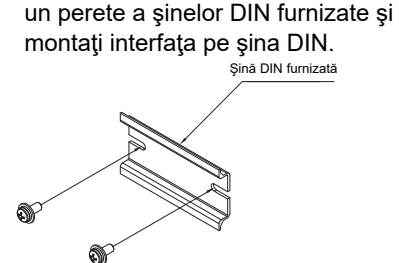

Utilizaţi şuruburi pentru ataşarea pe

(2) Montare pe perete

Montare pe perete A Montare pe perete B Montare pe perete C

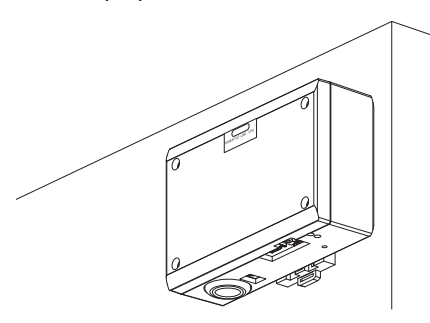

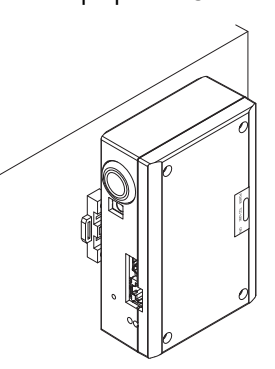

(3) Montare pe suprafaţă

Utilizaţi şuruburi pentru fixarea la interfaţă a picioarelor din cauciuc furnizate înainte de montarea acesteia pe suprafaţă.

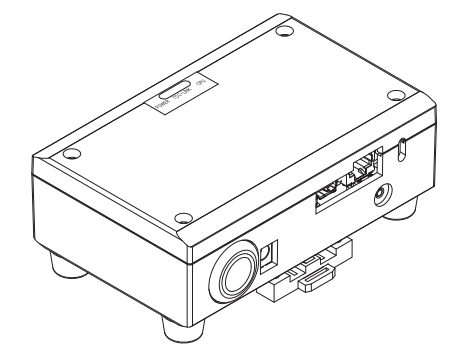

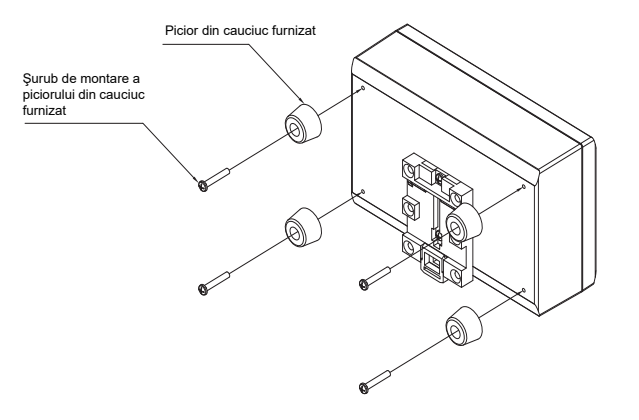

### **Spaţiul de instalare şi spaţiu de întreţinere**

Înainte de instalare, trebuie să se rezerve un spaţiu lateral pentru conectarea cablurilor şi un spaţiu în partea superioară pentru întreţinere. Restul părţilor pot fi adiacente obiectelor învecinate.

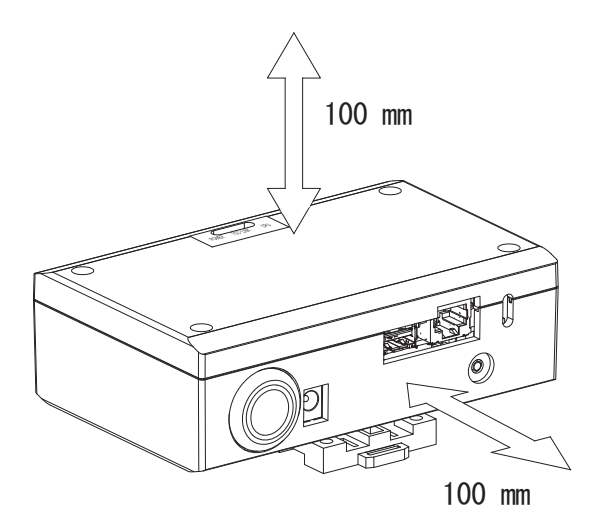

# <span id="page-7-0"></span>*2* **Conexiunile liniilor de alimentare şi de semnal**

### **Cabluri**

Utilizati următorul cablu pentru bransarea liniilor de semnal. (Achizitionat local)

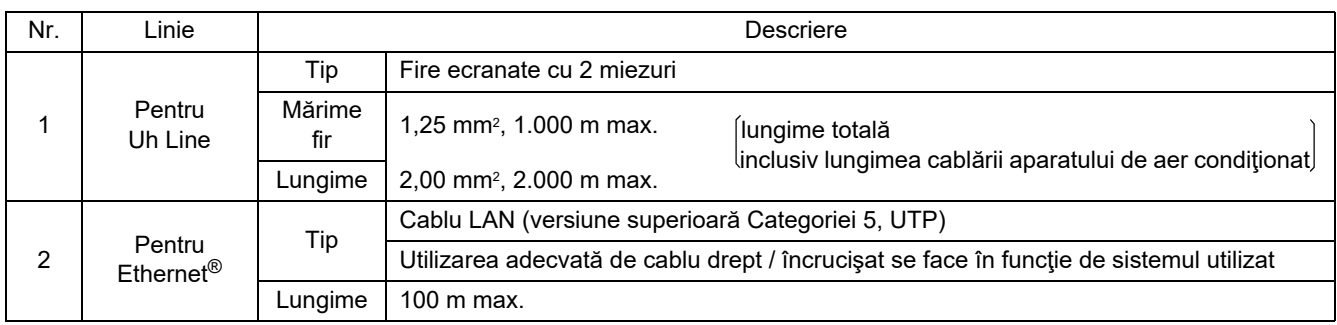

Ethernet® este o marcă comercială înregistrată a Xerox Co., Ltd.

### **Conexiuni prin cablu**

Conectaţi cablurile la conectorii specificaţi.

Lungimea cablului de alimentare neizolat Uh Line

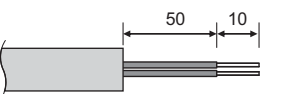

50 10 Conectaţi terminalul cu pini furnizat la cablul de comunicaţie Uh Line după cum este necesar.

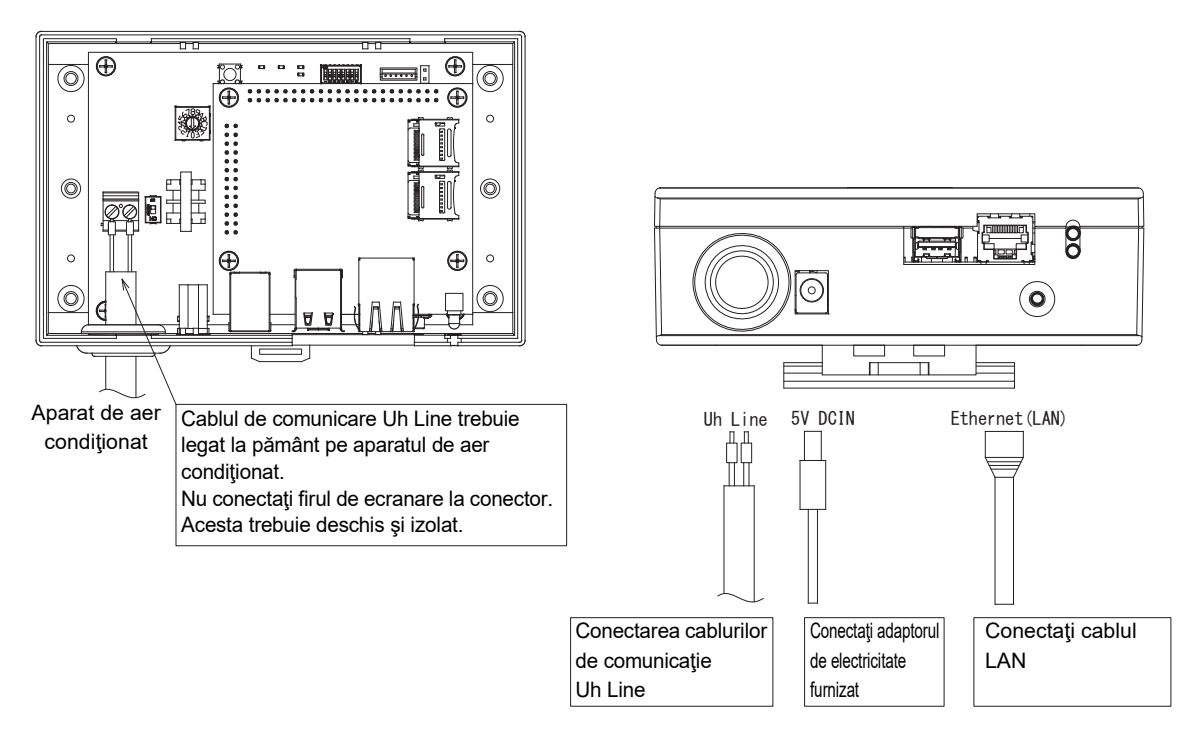

#### **ATENŢIE**

Cablul de comunicare Uh Line nu are polaritate.

Fixați cablul de comunicație Uh Line și cablul de alimentare la pupitrul de comandă etc. utilizând colierul de cablu furnizat pentru a vă asigura că nu se plasează încărcare excesivă pe conexiunea cablului de alimentare şi pe conexiunea cablului de comunicaţie Uh Line.

### Exemplu de conexiuni de cablare a sistemului

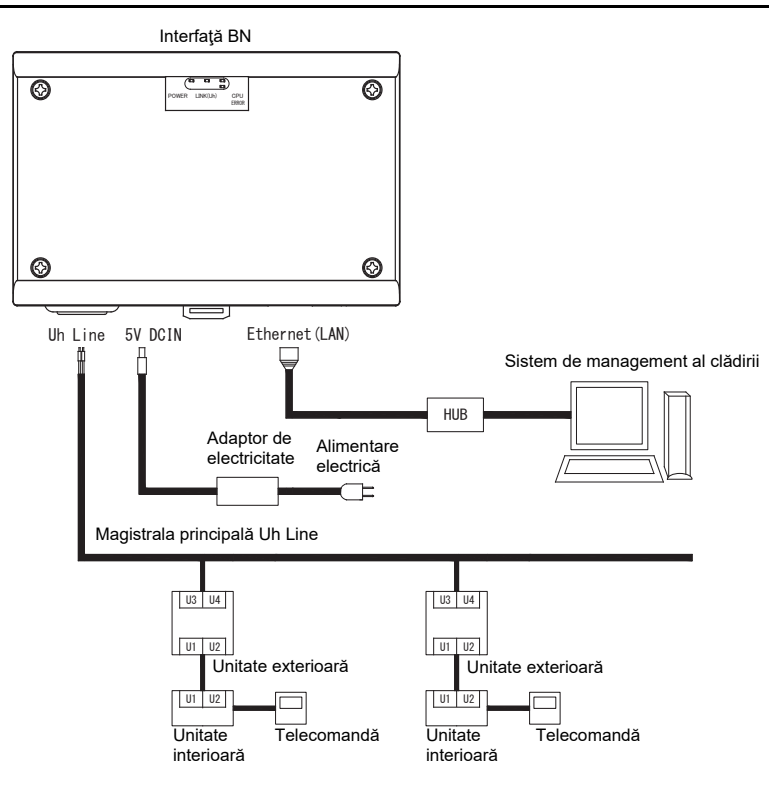

# <span id="page-9-0"></span>*3* **Setări**

#### <span id="page-9-1"></span>**3-1. Setare comutator**

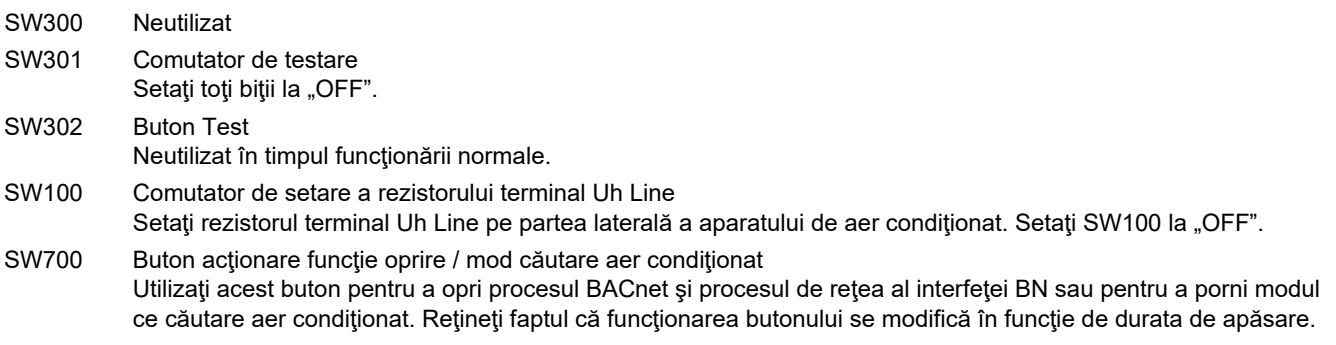

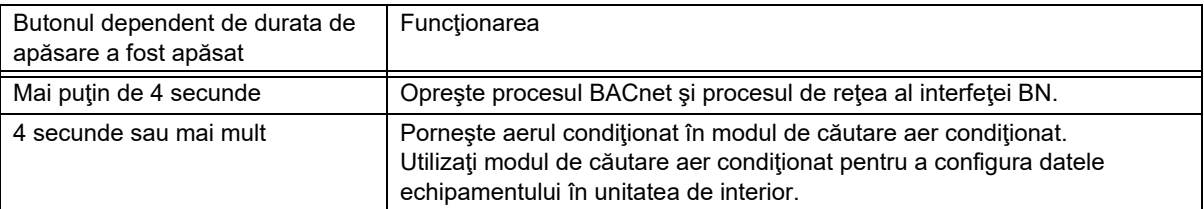

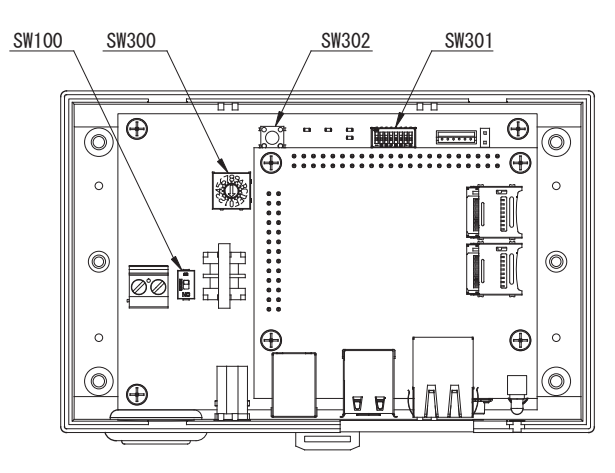

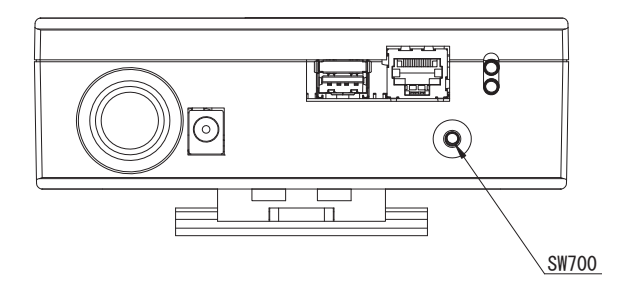

#### <span id="page-10-0"></span>**3-2. Led**

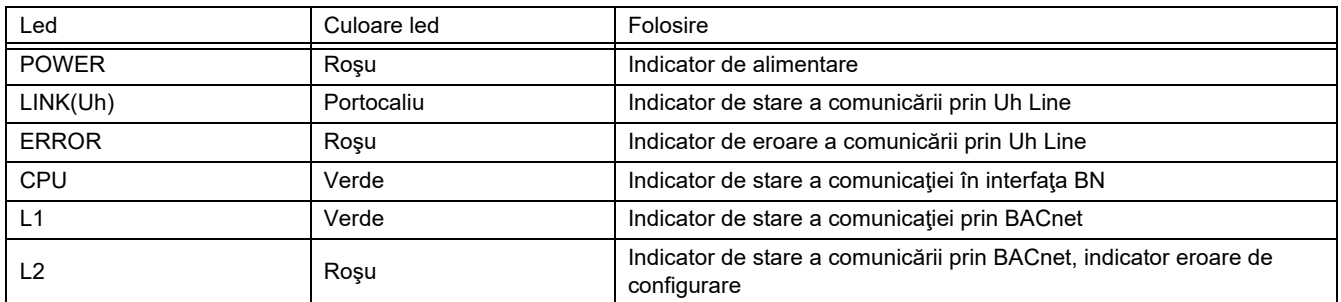

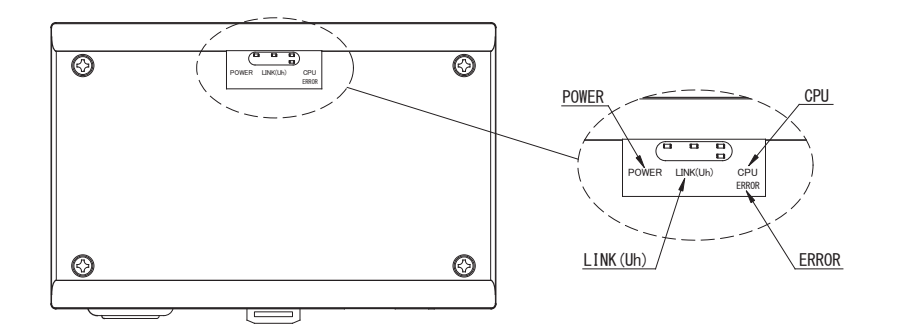

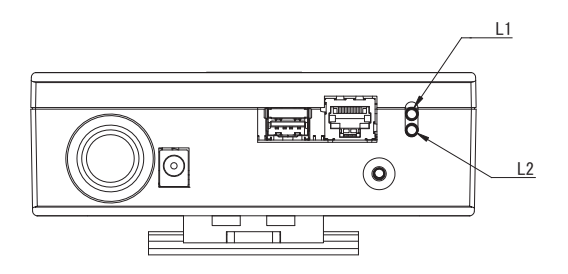

# <span id="page-10-1"></span>*4* **Setări implicite de fabric<sup>ă</sup>**

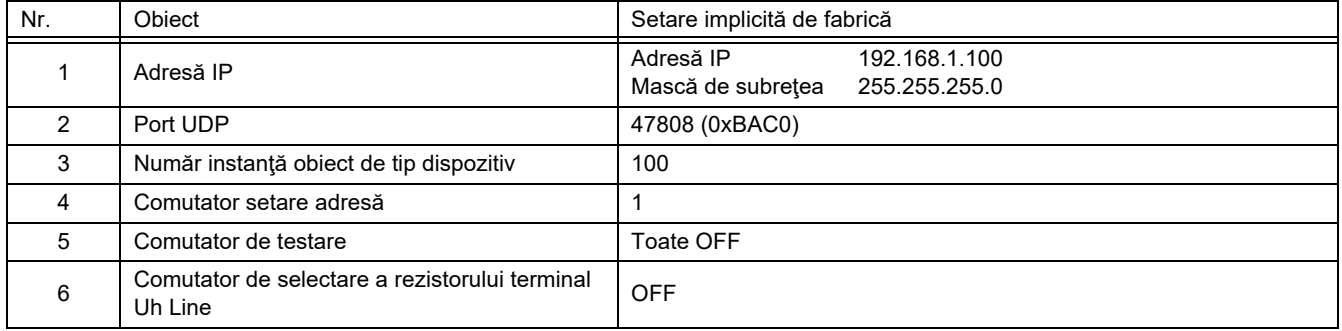

# <span id="page-11-0"></span>*5* **Proba de funcţionare**

Pentru efectuarea probei de funcţionare a interfeţei BN, sunt necesare setările comunicaţiei BACnet şi datele echipamentelor unităţilor de interior.

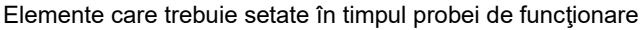

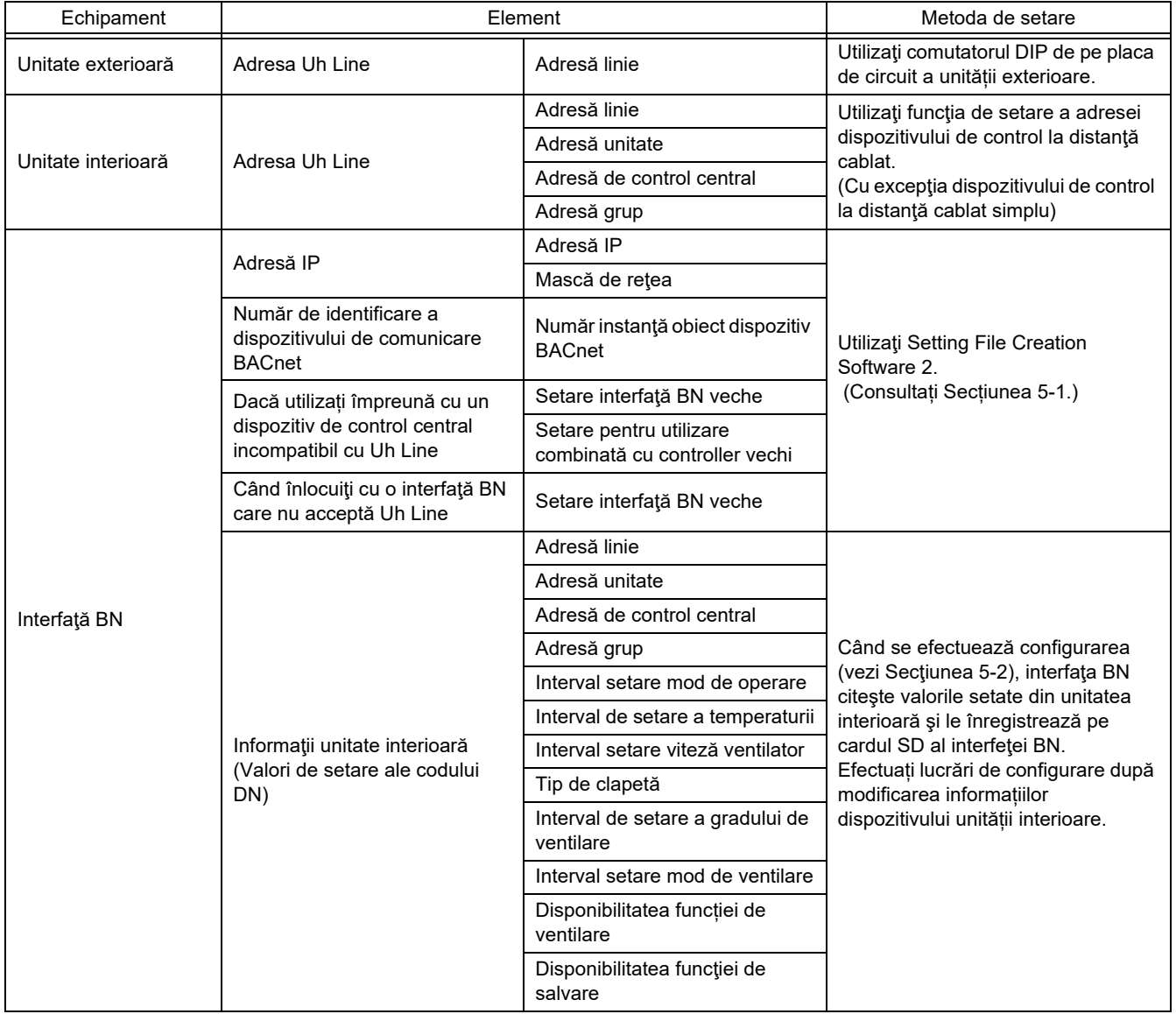

#### <span id="page-11-1"></span>**5-1. Setări comunicaţie BACnet**

Setați adresa IP a interfeței BN și numărul de instanță de obiect de tip dispozitiv a comunicațiilor BACnet. Aceste setări pot fi efectuate din Setting File Creation Software 2. Pentru detalii, contactaţi distribuitorul.

#### <span id="page-12-0"></span>**5-2. Configurare date echipamente în unitatea de interior**

Obţinerea datelor echipamentelor unităţii de interior care este controlată prin interfaţa BN de la unitatea de interior prin cablul de comunicaţie Uh Line.

Pregătirea configurării datelor echipamentelor în unitatea de interior

- Adresa de control central trebuie să fie setată în unitatea de interior pe care doriți să o controlați. Pentru informații despre modul de setare a adresei, consultați manualul de instalare asociat fiecărei unități de interior.
- Porniţi toate unităţile de interior şi externe. Configuraţi după cum urmează, aşteptaţi 10 minute după pornirea tuturor unităţilor.

Activitatea de configurare

- Porniţi interfaţa BN.
- După trecerea a 10 minute de la pornirea interfeței BN, țineți apăsat pe butonul de oprire timp de 4 secunde sau mai mult. Se aprinde L1 LED.
- Când interfaţa BN a pornit normal, începeţi să citiţi datele echipamentelor unităţii de interfaţă. În timpul acestei operaţiuni L1 LED va fi aprins în timp ce L2 LED va lumina intermitent pe interfaţa BN.
- Atunci când citirea datelor echipamentelor din unitatea de interior se termină normal, interfaţa BN va porni automat pregătirea pentru comunicaţia BACnet. L1 LED de pe interfaţa BN luminează intermitent.
- Când pregătirile pentru comunicaţiile BACnet se termină normal, L1 LED şi L2 LED de pe interfaţa BN vor începe să lumineze intermitent.
- Dacă se produce o eroare în timpul citirii datelor echipamentelor din unitatea de interior sau atunci când se pregătesc comunicaţiile BACnet, L1 LED şi L2 LED din interfaţa BN se vor aprinde.
- <span id="page-12-1"></span>Determinarea cauzei unei astfel de erori va necesita utilizarea instrumentelor tehnologice. Pentru detalii, contactaţi distribuitorul.

#### **5-3. Cauza problemei care se produce pe durata configurării**

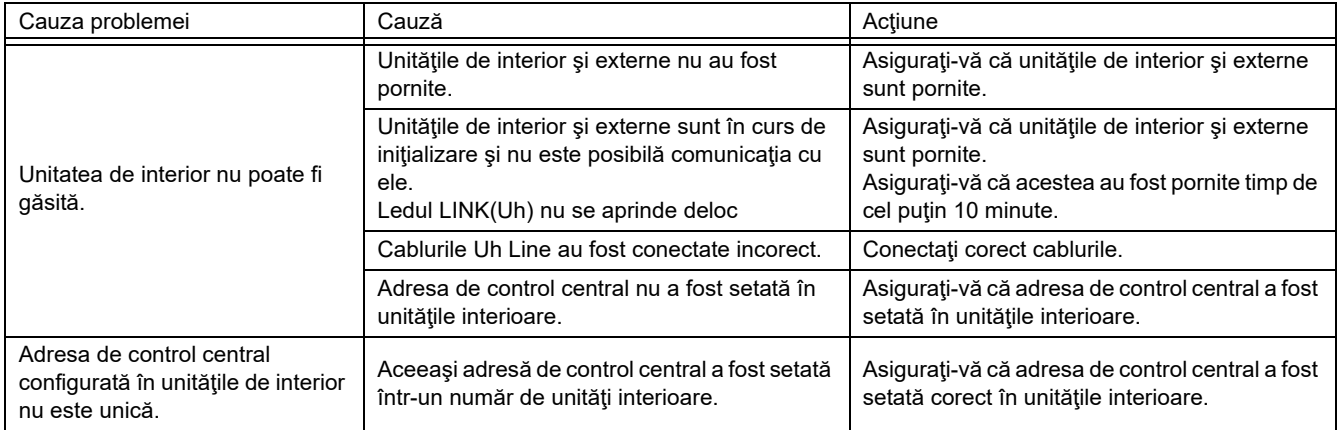

# <span id="page-12-2"></span>*6* **Oprirea interfeţei BN**

Apăsaţi butonul de oprire, apoi aşteptaţi 5 minute înainte de oprire.

#### **ATENŢIE**

Deoarece modul de căutare aer condiţionat va fi cuplat dacă butonul de oprire este apăsat timp de 4 secunde sau mai mult, nu ţineţi apăsat pe buton.

#### **Manufacturer / Importer**

Name of manufacturer (制造商)

**Toshiba Carrier Corporation** 

#### 东芝开利株式会社

Address, city, country (住址) 72-34 Horikawa-cho, Saiwai-ku, Kawasaki-shi, Kanagawa-ken 212-0013, JAPAN 神奈川県川崎市幸区堀川町 72番地 34

Name of the Importer/Distributor in EU

Toshiba Carrier EUROPE S.A.S

Address, city, country

Route de Thil 01120 Montluel FRANCE

Name of the Importer/Distributor in UK

Toshiba Carrier UK Ltd

Address, city, country

Porsham Close, Belliver Industrial Estate,

PLYMOUTH, Devon, PL6 7DB. United Kingdom

在中国的进口商 / 分销商名称

东芝开利空调销售 (上海) 有限公司

地址, 城市, 国家

上海市西藏中路 268 号来福士广场办公楼 501 室

# **Toshiba Carrier Corporation**

DEC0209117